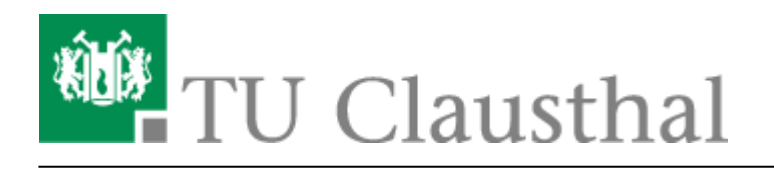

# **Öffentliche Netzlaufwerke/Shares**

## **Allgemeines**

Nachfolgend finden Sie einige wichtige Freigaben. Diese Freigaben sind entweder über das OCIFSoder MFS-Protokoll anzusprechen. Das CIFS-Protokoll wird hauptsächlich unter Windows-Betriebssystemen genutzt, NFS hauptsächlich im Linux- und Unix-Bereich. Bei Linux kann man aber auch mit dem Befehl smbmount direkt auf CIFS-Freigaben zugreifen.

## **Freigaben**

In der nachfolgenden Tabelle finden Sie in der Spalte der Windows-Freigaben den Laufwerksbuchstaben, der in den Pools standardmäßig den Netzlaufwerken zugewiesen wird.

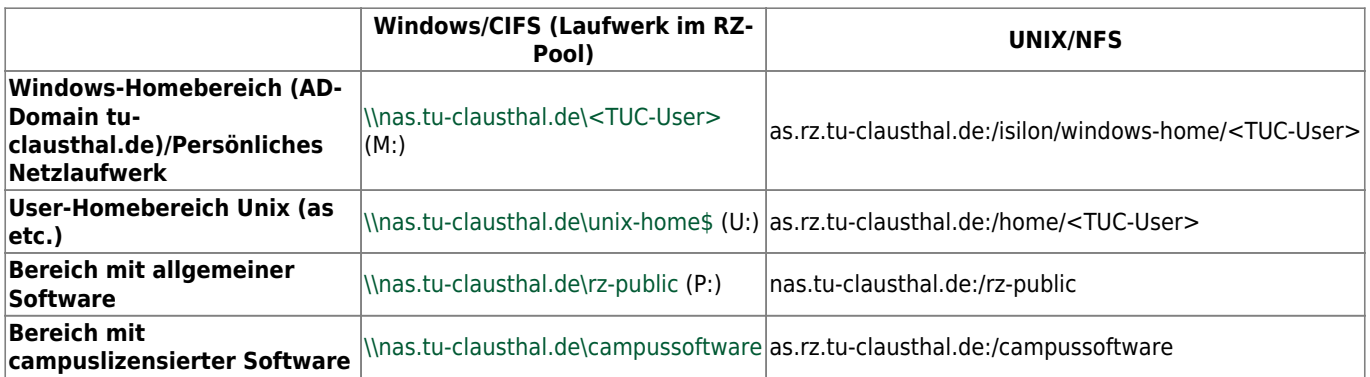

Dem Nutzer stehen im Windows-User-Homebereich derzeit **4GB** Speicherplatz zur Verfügung, der bei Bedarf vergrößert werden kann. Im Unix-Home sind **2GB** Quotas voreingestellt, die bei begründetem Bedarf ebenfalls vergrößert werden können (E-Mail an support@rz.tu-clausthal.de).

### **Institute und Arbeitsgruppen können zentralen Speicherplatz auf dem Isilon-NAS-System (nas.tu-clausthal.de) beantragen. Bitte wenden Sie sich bei Bedarf an den RZ-Support.**

Quotas lassen sich auf nas.tu-clausthal.de nicht mehr mit dem unix-seitigen Befehl "guota -v" abfragen

## **Freigaben einbinden**

Um die Netzwerklaufwerke einbinden zu können, benutzen Sie bitte eine der folgenden Anleitungen.

- [Zugriff auf öffentliche Netzlaufwerke/Shares mit Linux](https://doku.tu-clausthal.de/doku.php?id=speicherdienste:netzlaufwerke:linux)
- [Zugriff auf öffentliche Netzlaufwerke/Shares mit MacOS X](https://doku.tu-clausthal.de/doku.php?id=speicherdienste:netzlaufwerke:macosx)
- [SharePoint als Netzlaufwerk verbinden](https://doku.tu-clausthal.de/doku.php?id=speicherdienste:netzlaufwerke:sharepoint-netzwerkfreigabe)
- [Sicherungen \(Snapshots\)](https://doku.tu-clausthal.de/doku.php?id=speicherdienste:netzlaufwerke:snapshots)
- [Zugriff auf öffentliche Netzlaufwerke/Shares mit Windows](https://doku.tu-clausthal.de/doku.php?id=speicherdienste:netzlaufwerke:windows)

[\[studierende\]](https://doku.tu-clausthal.de/doku.php?id=tag:studierende&do=showtag&tag=%5Bstudierende%5D), [\[mitarbeitende\],](https://doku.tu-clausthal.de/doku.php?id=tag:mitarbeitende&do=showtag&tag=%5Bmitarbeitende%5D) [\[basisinfo\]](https://doku.tu-clausthal.de/doku.php?id=tag:basisinfo&do=showtag&tag=%5Bbasisinfo%5D)

Direkt-Link: **<https://doku.tu-clausthal.de/doku.php?id=speicherdienste:netzlaufwerke:start&rev=1595590359>**

Letzte Aktualisierung: **13:32 24. July 2020**